# epati

# Proxy Servisi RADIUS Kimlik Doğrulama Entegrasyonu

Ürün: Antikor v2 - Yeni Nesil Güvenlik Duvarı Yapılandırma Örnekleri

www.epati.com.tr

# epati

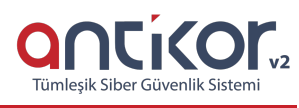

## **Proxy Servisi RADIUS Kimlik Doğrulama Entegrasyonu**

#### **Kısa Anlatım**

**RADIUS**, Remote Authentication Dial In User Service (Uzaktan Aramalı Kullanıcı Kimlik Kanıtlama Servisi), uzaktan local networke erişmek isteyen kullanıcıların kimlik denetimini gerçekleştirmek üzere IETF (Internet Engineering Task Force) tarafından standartlaştırılan bir protokoldür.

#### **Network Şeması**

### **Konfigürasyon**

İlk olarak **Gösterge Panelinde** Radıus Servisi açılır.

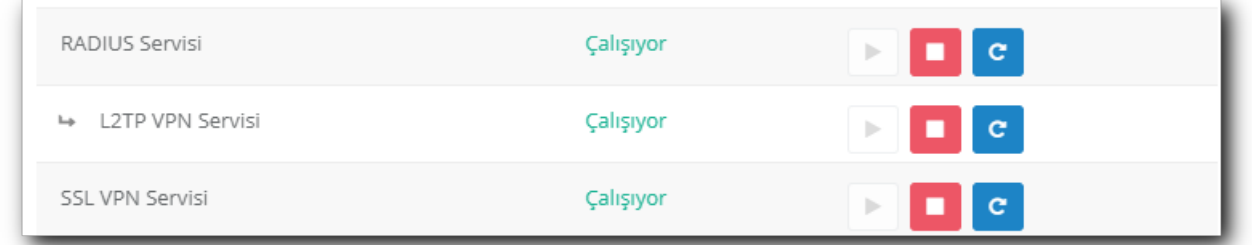

**Kimlik Doğrulama Kuralları** menüsünden **Kimlik Sağlayıcı Tanımları** sayfası açılır.

Açılan sayfada **ekle** butonuna tıklanarak RADIUS Server ile ilgili kayıtlar girilir.

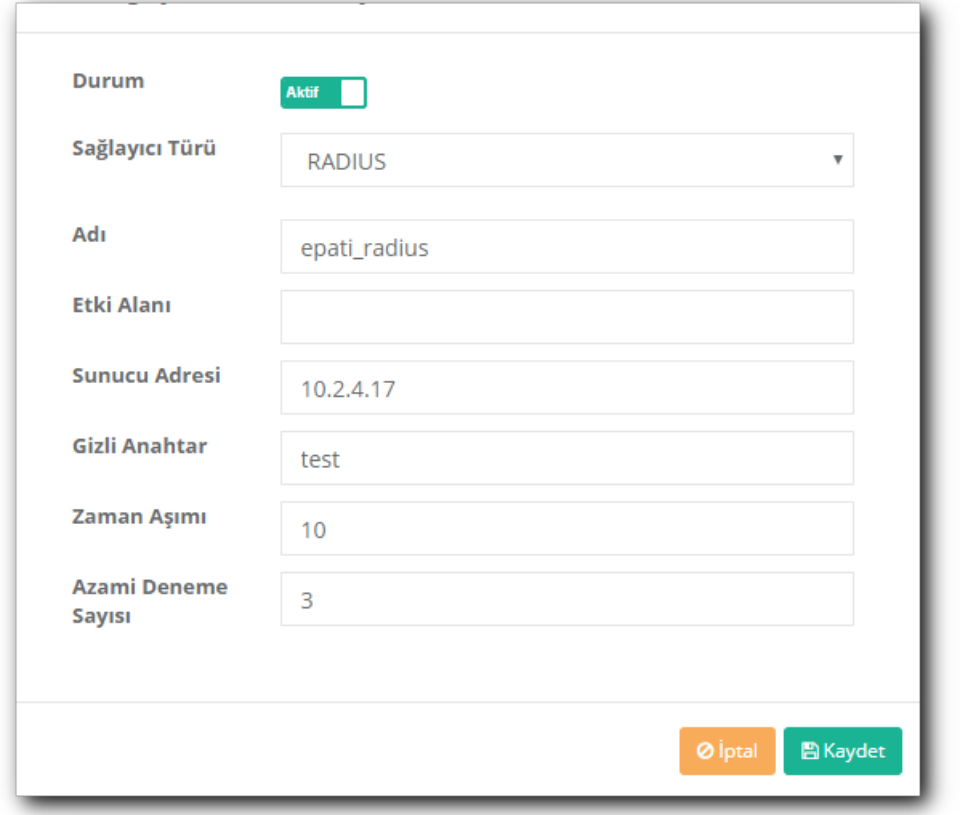

Yukarıda yaptığımız kayıttan sonra **Doğrulama Kuralları** sayfasına giriş yapılır.**Proxy** sekmesine giriş yapılarak **Sağlayıcılar** kısmında RADIUS seçilir ve bir önceki sayfada girmiş olduğumuz kural bu doğrulamaya atanır.

Tüm ayarlar yapıldıktan sonra **Kimlik Doğrulama Test** ekranından RADIUS Server üzerinde bulunan kullanıcı adı ve şifreyle test yapılır.

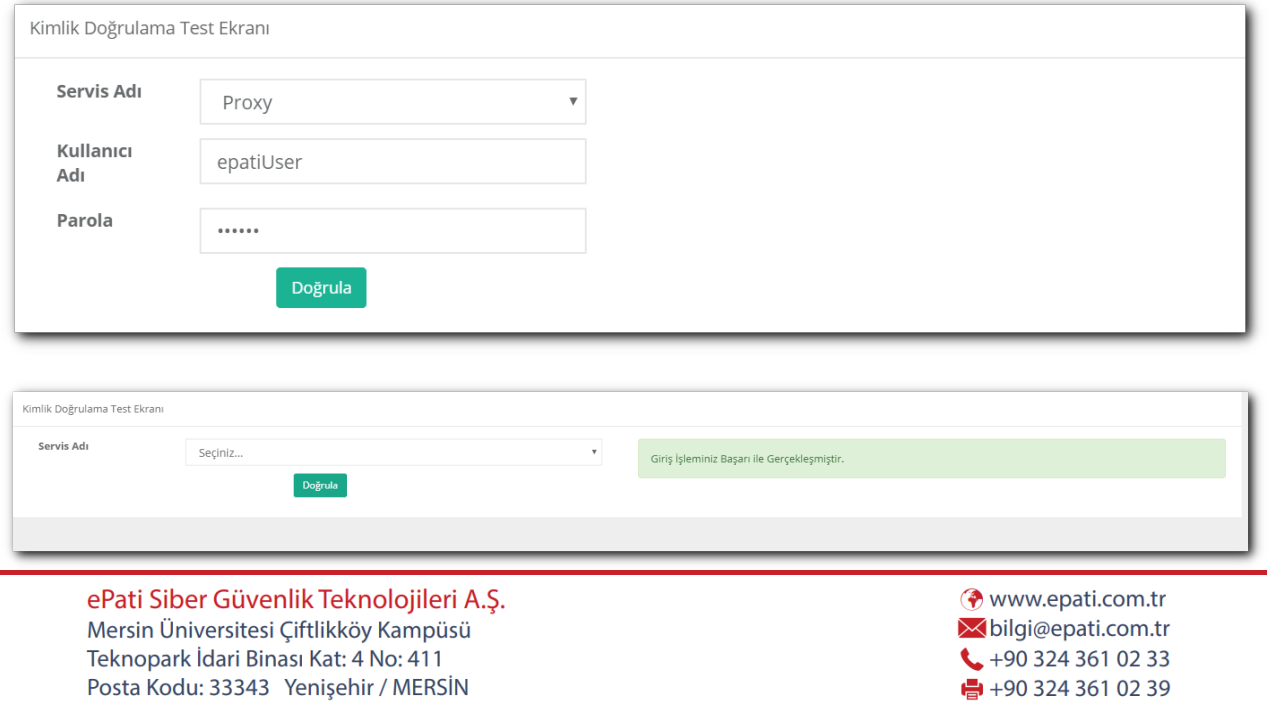

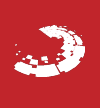